# MADANALYSIS 5 v1.6 Normal-Mode reference card

November 19, 2018

website: [http: // madanalysis. irmp. ucl. ac. be/](http://madanalysis.irmp.ucl.ac.be/) references: [arXiv:1206.1599\[hep-ph\],](https://arxiv.org/abs/1206.1599) [arXiv:1405.3982\[hep-ph\],](https://arxiv.org/abs/1405.3982) [arXiv:1407.3278\[hep-ph\]](https://arxiv.org/abs/1407.3278)

# 1 Starting the MadAnalysis 5 interpreter

The MadAnalysis 5 command line interface can be started by typing in a shell

#### bin/ma5 [options] [script]

where the potential options ([options]) are given in the table below.

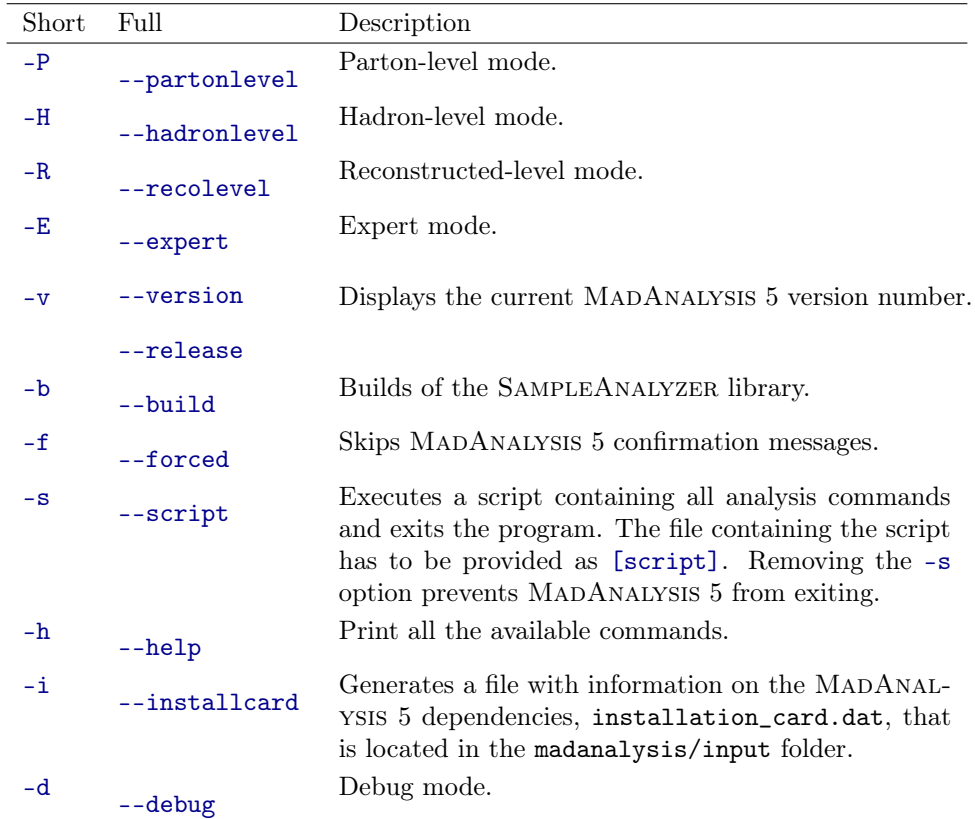

In case of installation issues, the usage of the dependencies can be tuned by editing the file: madanalysis/input/installation\_options.dat

More information can be found in the original MADANALYSIS 5 manual [\[6\]](#page-10-0).

## 2 Installation of optional packages

MadAnalysis 5 is interfaced to several high-energy physics packages and can be linked to a variety of external plugins. Any of those can be installed by typing in the MADANALYSIS 5 interpreter, install [package]

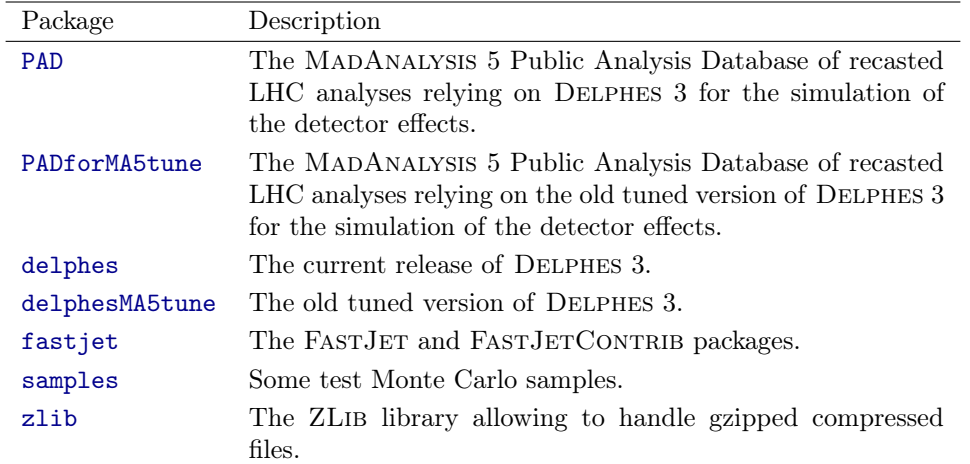

where the different choices for [package] are given in the table below.

## 3 Commands available from the MadAnalysis 5 interpreter

A small set of commands, to be typed from the MADANALYSIS 5 interpreter, are related to console actions.

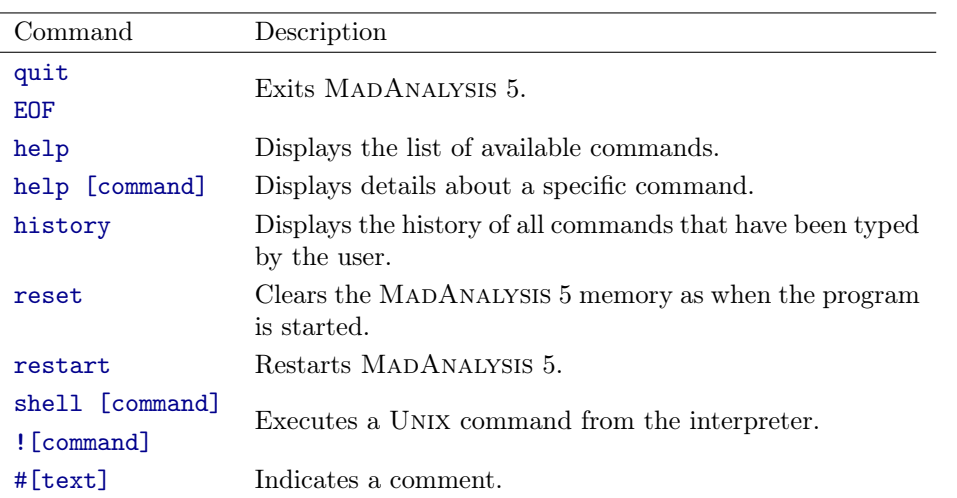

In order to design an analysis in the MADANALYSIS 5 framework, the user can rely on the following commands.

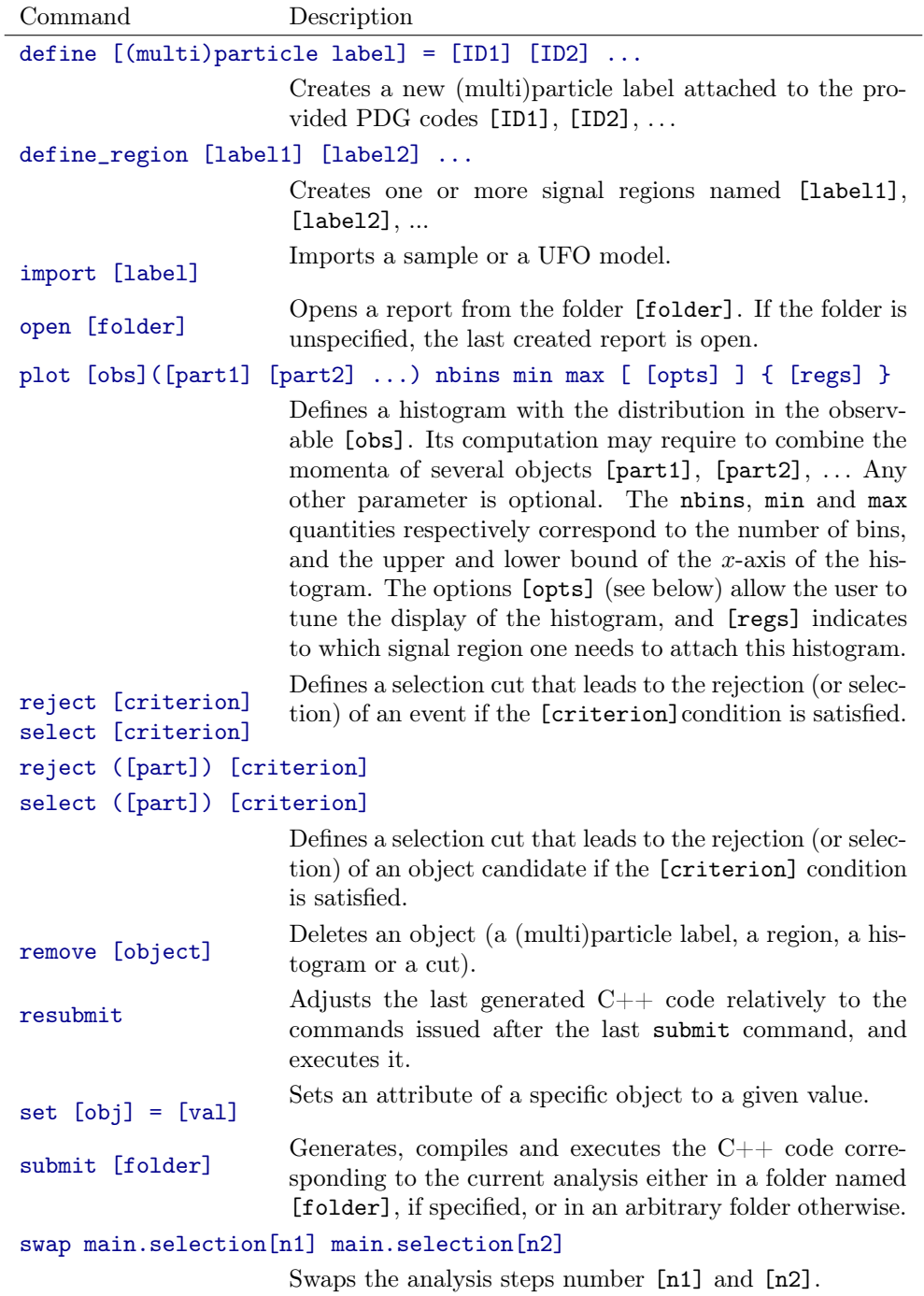

Throughout the analysis, information can be printed to the screen by means of the following commands.

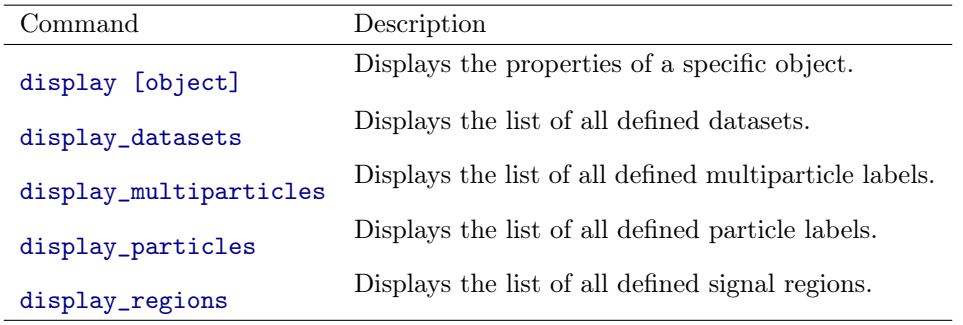

# 4 Properties of the main object

The main object of MADANALYSIS 5 allows to setup varied options (see the table below) to impact the code on run time. They can be modified and displayed by using the set and display commands introduced above.

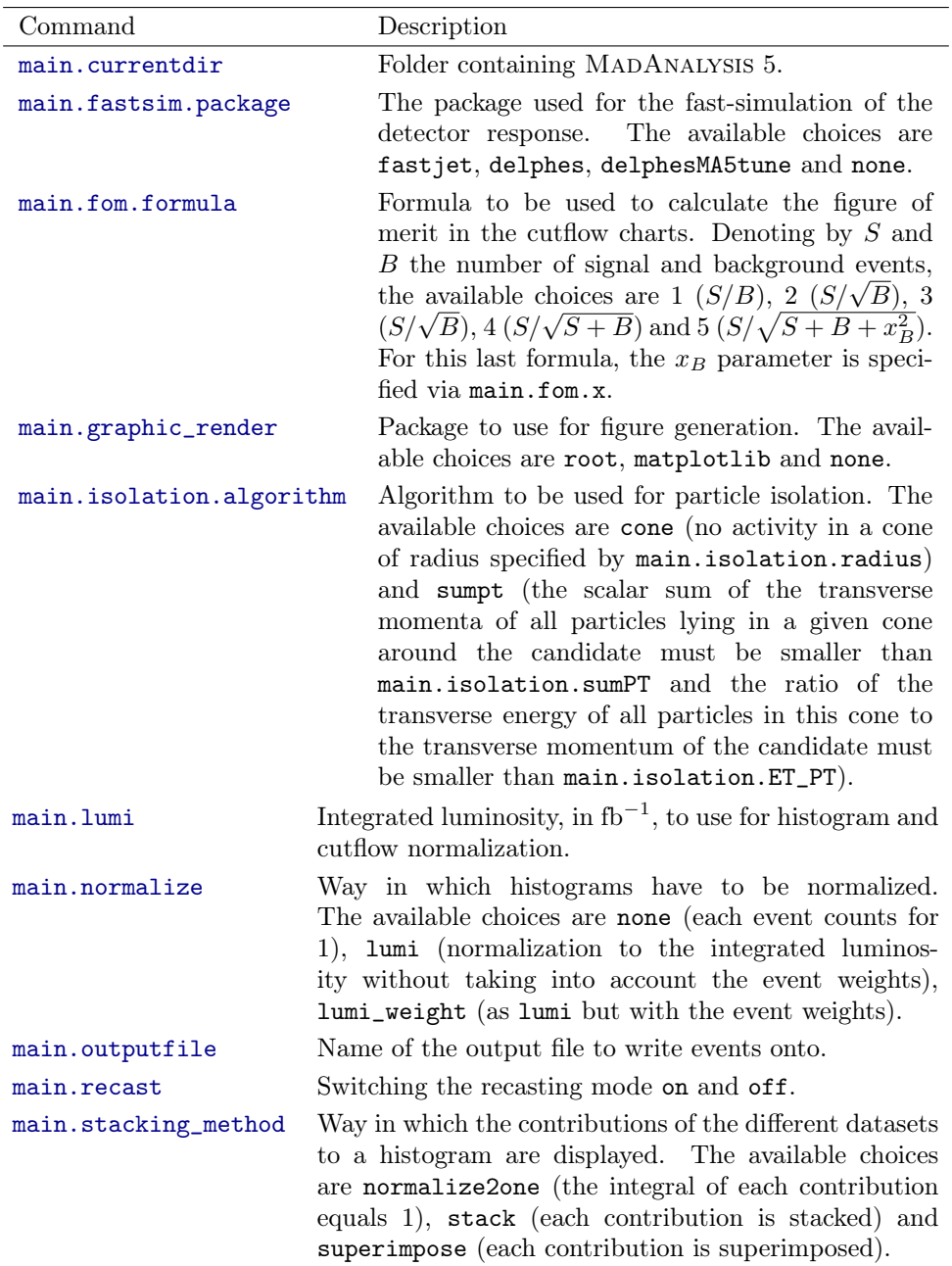

### 5 Observables to be used for histograms and cuts

As shown in the tables above, the definition of a histogram or of a cut condition necessitates to provide an observable that could depend on the momentum of one or more particles or objects. We list in the tables below all observables supported by MADANALYSIS 5, and begin with those that do not depend on the momenta of any object. They are therefore called without any argument.

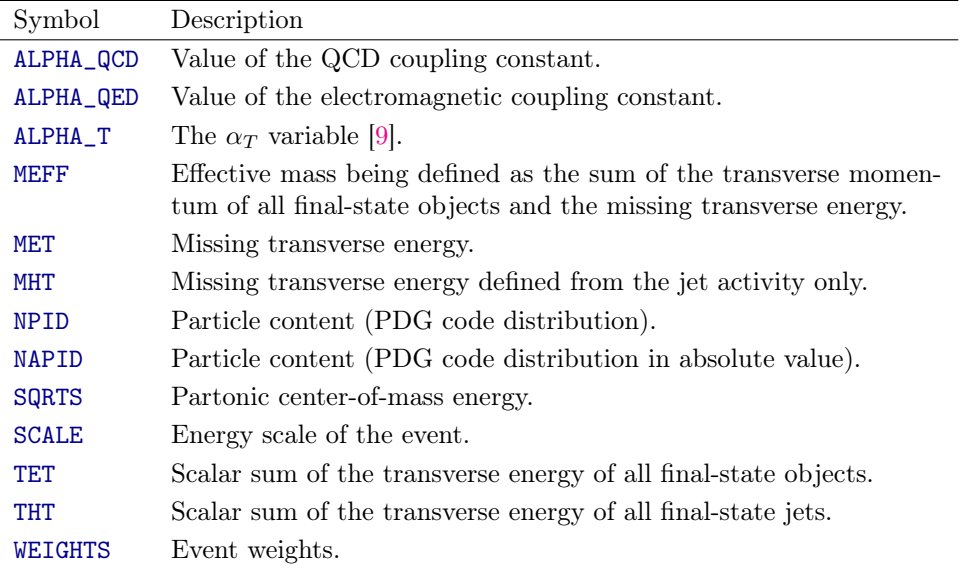

The set of observables provided in the following table can be used to study the properties of a given object or particle, and thus requires to provide one four-momentum or one combination of four-momenta as an argument of the observable function.

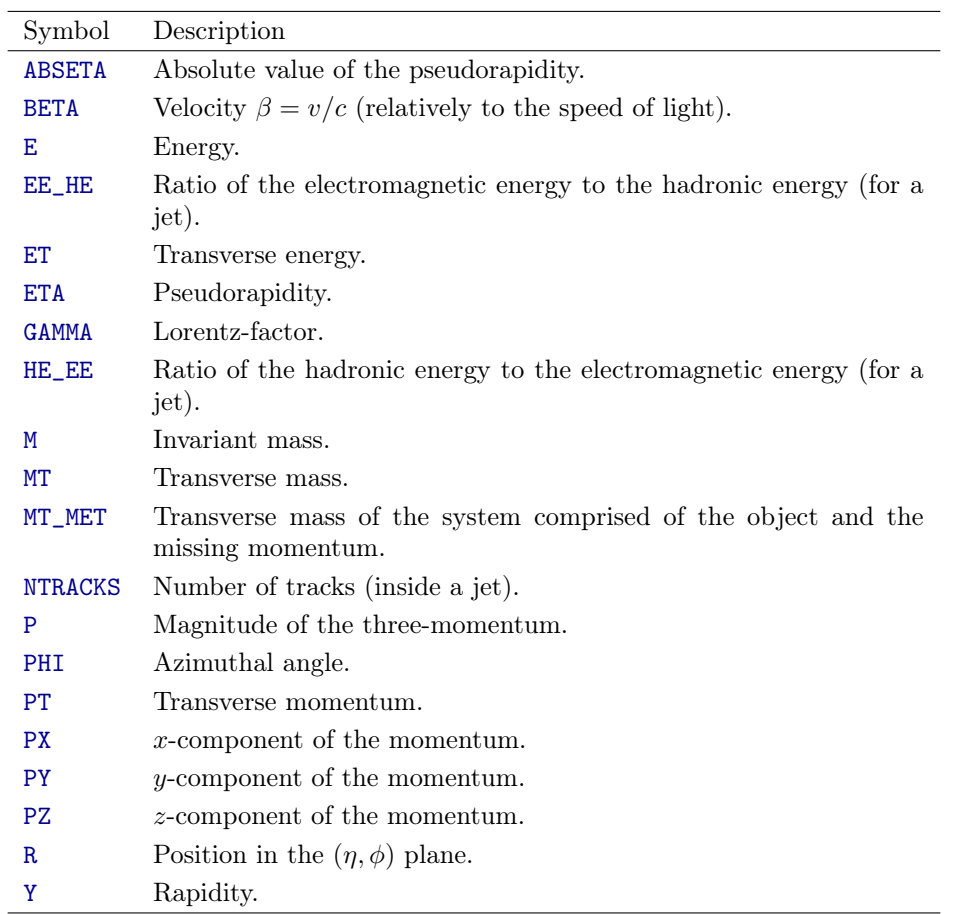

Three additional observables involving two objects are also available, the methods given in the table below taking thus two arguments separated by a comma.

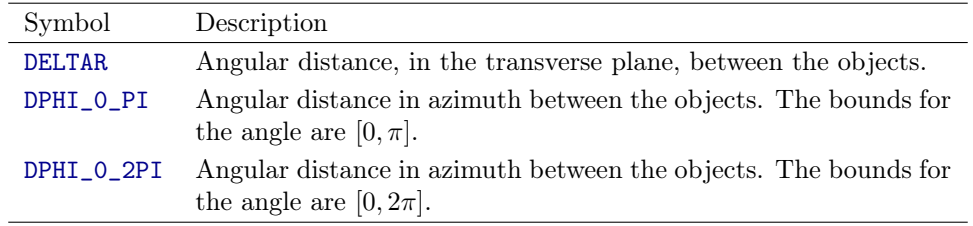

For all arguments of any of the above observable, any sequence of momenta separated with spaces will lead to a sum of these momenta before computing the observable. For instance,

#### plot M(e+ e-)

allows for the computation of the invariant of an electron-positron system.

#### 6 Options for histograms

#### The command plot accept varied options [opts],

plot [obs]([part1] [part2] ...) nbins min max [ [opts] ] { [regs] }

to be provided between squared brackets. The list of all available choices is given in the table below.

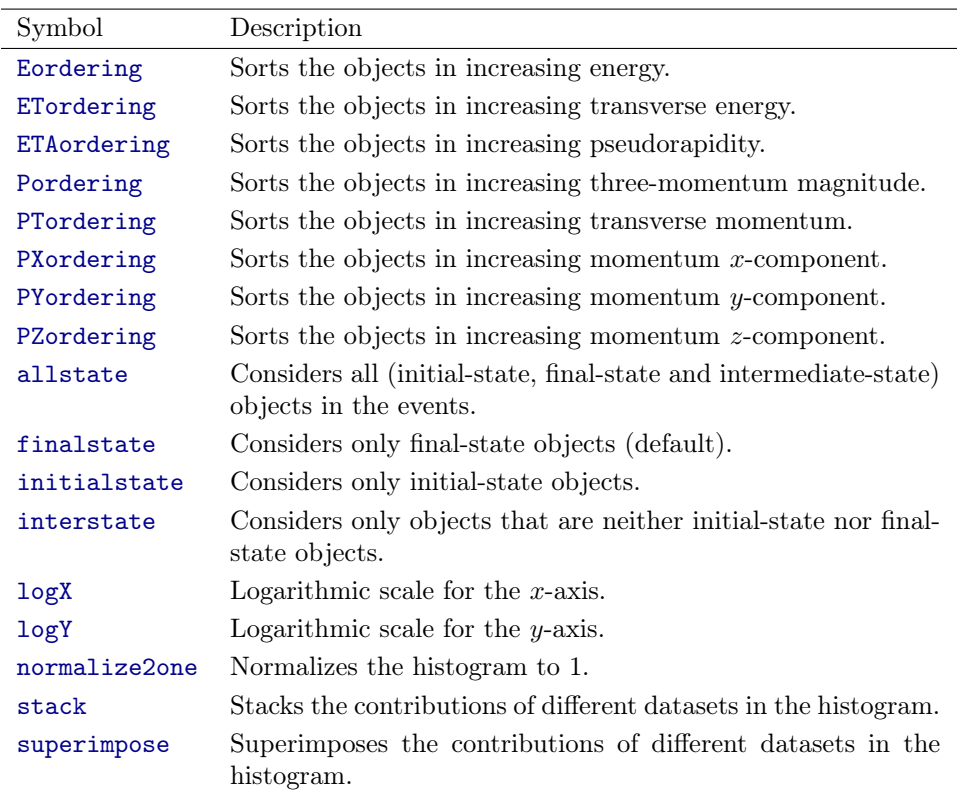

## 7 Options for datasets

Once one or more samples have been imported as a dataset, properties that will impact the display of the subsequent contribution in histograms can be modified by using the set command. For instance, a dataset named defaultset can be imported as

import <path-to-sample> as defaultset

and its properties can be modified by typing in

```
set defaulset.<property> = <value>
```
The list of available properties is given in the table below, together with the allowed values.

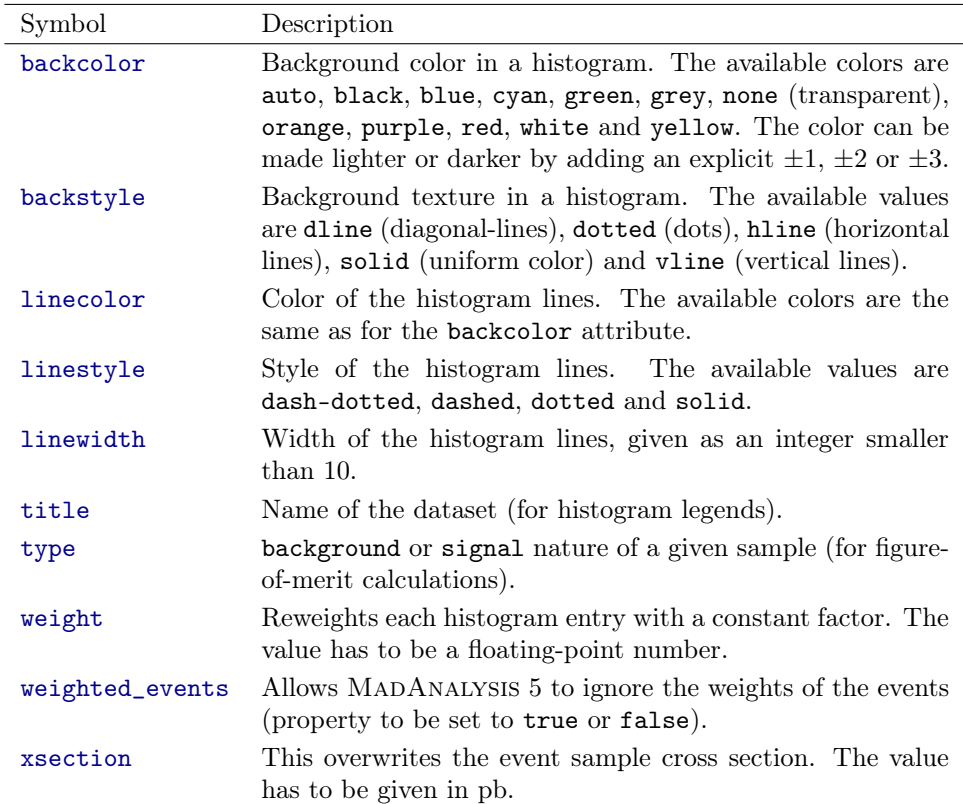

# 8 Using FastJet through MadAnalysis 5

In order to activate the usage of FastJet through MadAnalysis 5, the program has to be started in the reconstructed mode and the first command to be typed in the interpreter has to be set main.fastsim.package = fastjet

This allows for various option of the main.fastsim object, tuning the properties of the jet algorithm that has to be employed. Those options are set by typing in

set main.fastsim.<property> = <value>

the list of all available properties being presented, together with the allowed values, in the following table.

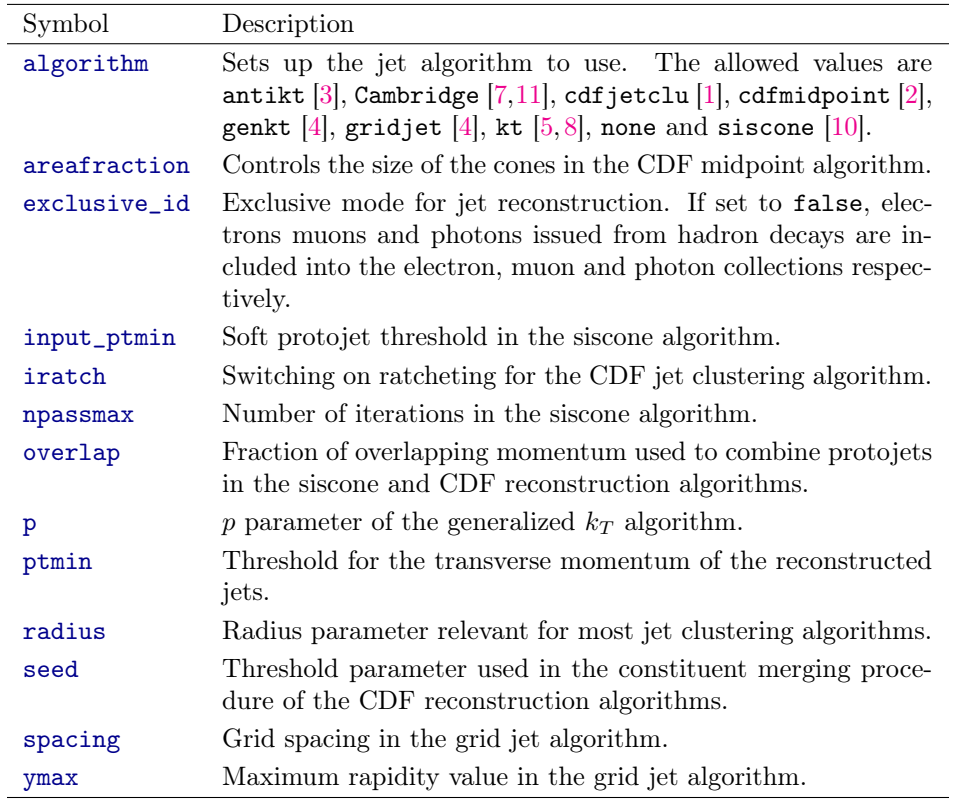

In addition, basic detector simulation effects can be mimicked through setting up the parameters included in the table below.

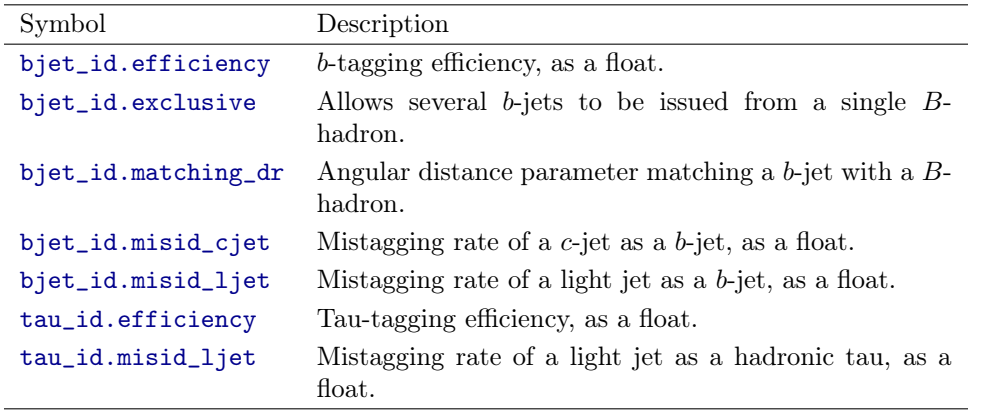

# 9 Using Delphes through MadAnalysis 5

In order to activate the usage of Delphes through MadAnalysis 5, the program has to be started in the reconstructed mode and the first command to be typed in the interpreter has to be set main.fastsim.package = delphes

The properties of the simulation of the detector can then be adjusted through

```
set main.fastsim.<property> = <value>
```
the allowed choices being given in the table below.

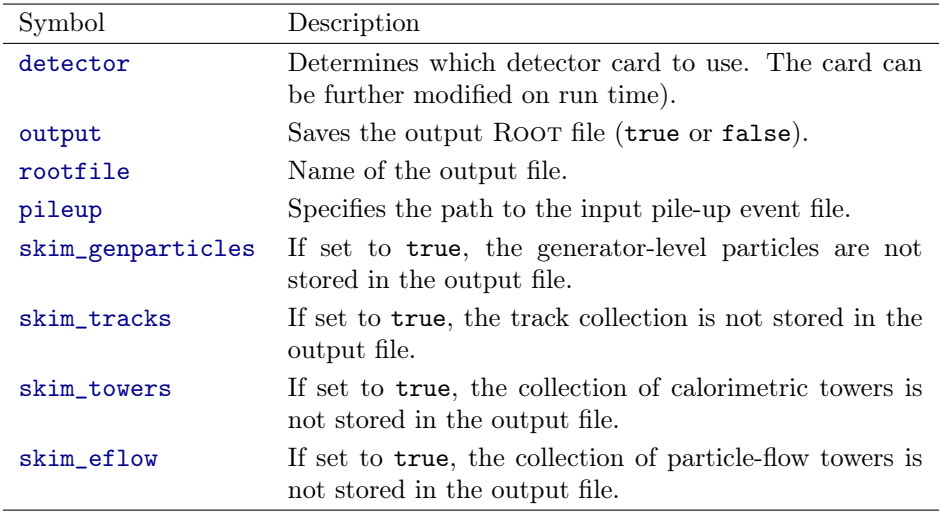

## 10 Multipartonic matrix element merging

MadAnalysis 5 can be used to double check the merging procedure of event samples related to a given hard process but with matrix elements featuring a different final-state jet multiplicity. MadAnalysis 5 has to be started in the hadronic mode, and the check is then performed by typing in

set main.merging.check = true

Two extra options are available,

set main.merging.ma5\_mode = <true or false> set main.merging.njets = <integer>

the first one indicating to extract the number of extra hard jets from the process identifier, and the second one setting up the maximum number of extra jets to consider.

#### References

- <span id="page-10-5"></span>[1] F. Abe et al. The Topology of three jet events in  $\bar{p}p$  collisions at  $\sqrt{s} = 1.8$  TeV. Phys. Rev., D45:1448–1458, 1992.
- <span id="page-10-6"></span>[2] Gerald C. Blazey et al. Run II jet physics. In QCD and weak boson physics in Run II. Proceedings, Batavia, USA, March 4-6, June 3-4, November 4-6, 1999, pages 47–77, 2000.
- <span id="page-10-2"></span>[3] Matteo Cacciari, Gavin P. Salam, and Gregory Soyez. The Anti-k(t) jet clustering algorithm. JHEP, 04:063, 2008.
- <span id="page-10-7"></span>[4] Matteo Cacciari, Gavin P. Salam, and Gregory Soyez. FastJet User Manual. Eur. Phys. J., C72:1896, 2012.
- <span id="page-10-8"></span>[5] S. Catani, Yuri L. Dokshitzer, M. H. Seymour, and B. R. Webber. Longitudinally invariant  $K_t$  clustering algorithms for hadron hadron collisions. *Nucl. Phys.*, B406:187–224, 1993.
- <span id="page-10-0"></span>[6] Eric Conte, Benjamin Fuks, and Guillaume Serret. MadAnalysis 5, A User-Friendly Framework for Collider Phenomenology. Comput. Phys. Commun., 184:222–256, 2013.
- <span id="page-10-3"></span>[7] Yuri L. Dokshitzer, G. D. Leder, S. Moretti, and B. R. Webber. Better jet clustering algorithms. JHEP, 08:001, 1997.
- <span id="page-10-9"></span>[8] Stephen D. Ellis and Davison E. Soper. Successive combination jet algorithm for hadron collisions. Phys. Rev., D48:3160–3166, 1993.
- <span id="page-10-1"></span>[9] Lisa Randall and David Tucker-Smith. Dijet Searches for Supersymmetry at the LHC. Phys. Rev. Lett., 101:221803, 2008.
- <span id="page-10-10"></span>[10] Gavin P. Salam and Gregory Soyez. A Practical Seedless Infrared-Safe Cone jet algorithm. JHEP, 05:086, 2007.
- <span id="page-10-4"></span>[11] M. Wobisch and T. Wengler. Hadronization corrections to jet cross-sections in deep inelastic scattering. In Monte Carlo generators for HERA physics. Proceedings, Workshop, Hamburg, Germany, 1998-1999, pages 270–279, 1998.